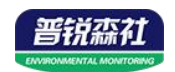

# **USB**型双温度记录仪 **(3003**壳体**)**

**SN-3003-2WD-\* Ver 2.0**

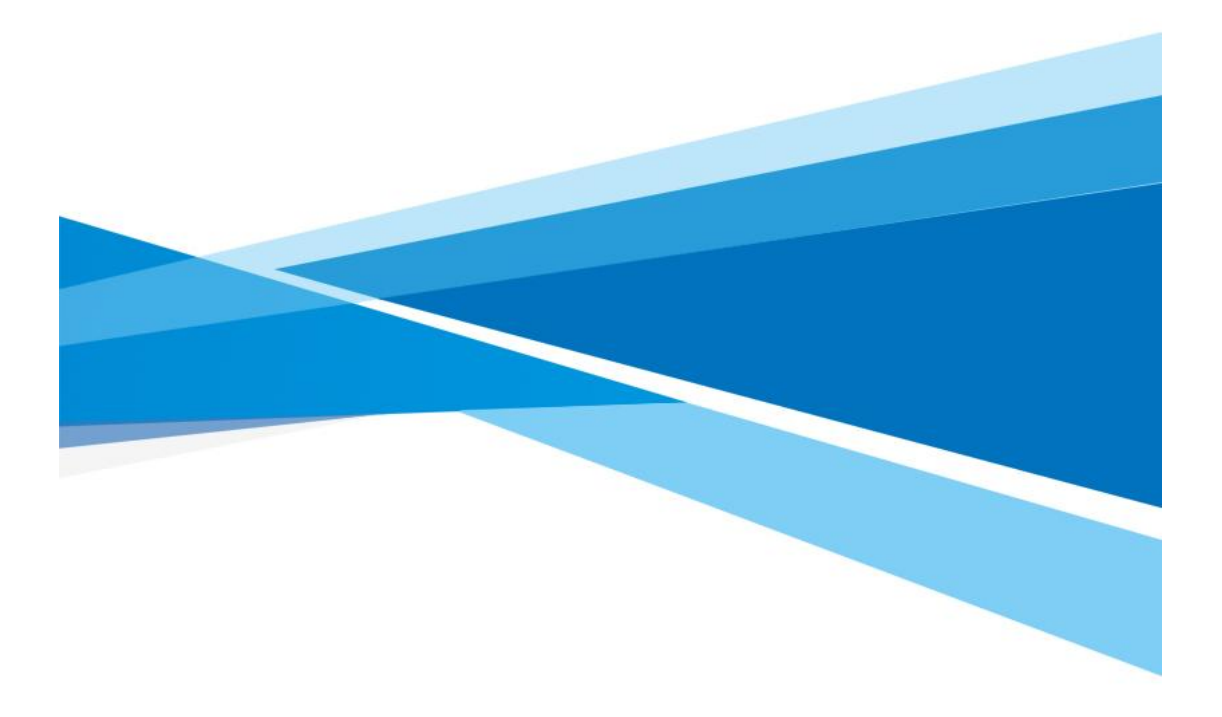

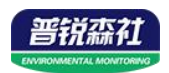

# 目录

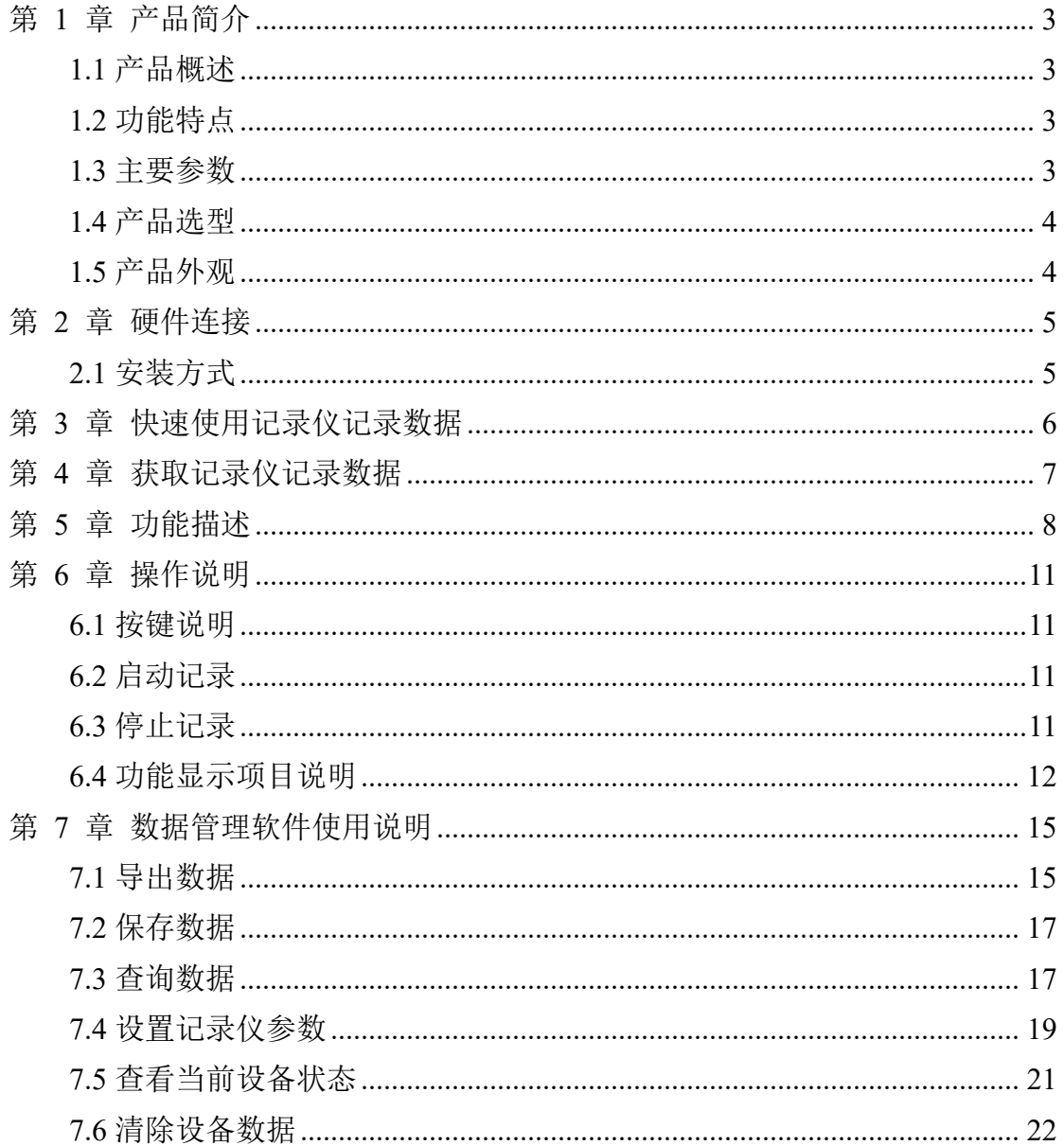

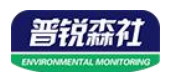

# <span id="page-2-0"></span>第 **1** 章 产品简介

#### <span id="page-2-1"></span>**1.1** 产品概述

该记录仪主要用于监测记录食品、医药品、化学用品等产品在存储和运输过 程中的温度数据,广泛应用于仓储、物流冷链的各个环节,如冷藏集装箱、冷藏 车、冷藏包、冷库、实验室等。

#### <span id="page-2-2"></span>**1.2** 功能特点

- 本记录仪自带高精度温度传感器可进行精准的温度测量。
- 内置存储功能,可记录 50 万组温度数据。
- 通过 USB 线连接连电脑采用我司配套的软件可将设备中已存储的数据以 EXCEL、TXT、PDF 等格式导出到电脑,方便后续报表制作及数据分析。
- 本记录仪自带大尺寸液晶屏,可显示实时温度值、温度极值且温度单位摄氏 温度和华氏温度可自由选择。
- 本记录仪采用大容量可充电锂电池,一次充电可连续使用1年。
- 内置蜂鸣器,具有超限报警功能,报警时能自动改变记录频率,确保记录数 据真实反映环境变化。
- 可设置定时开始记录、定时停止记录功能,采用多台记录仪时,确保设备同 时开启记录,同时停止。

#### <span id="page-2-3"></span>**1.3** 主要参数

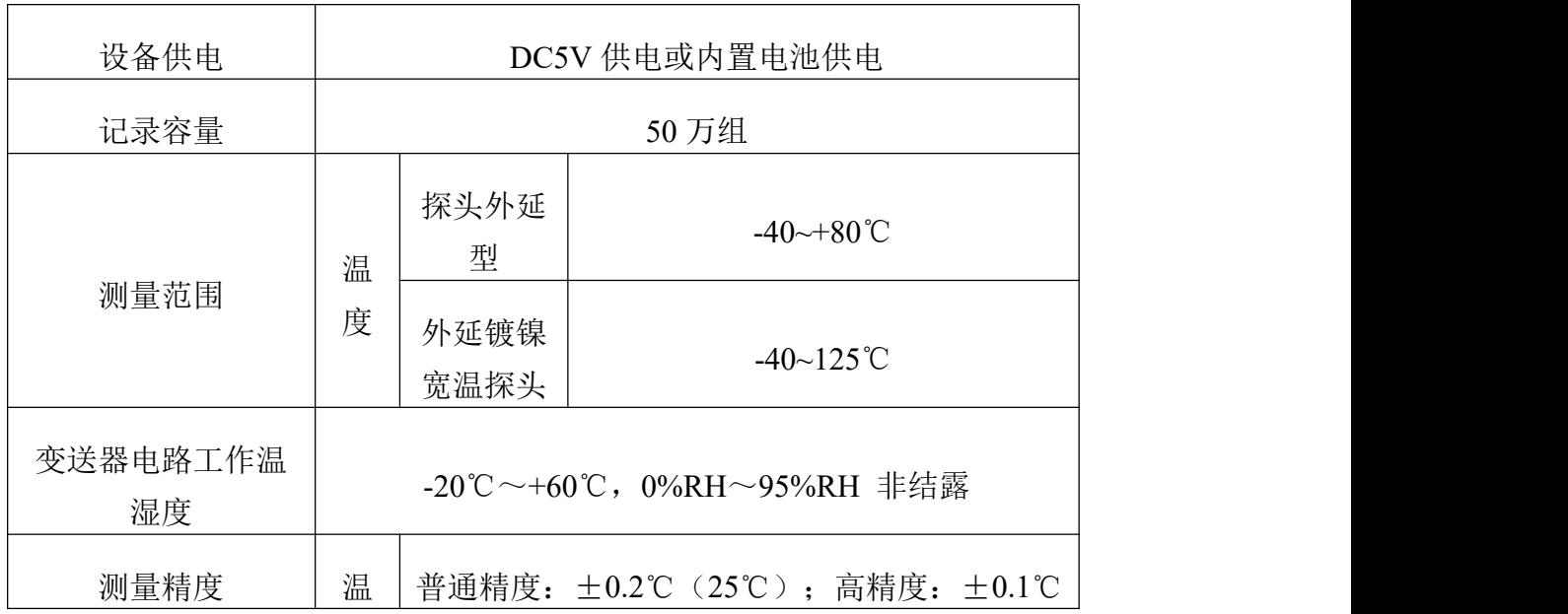

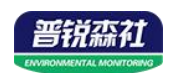

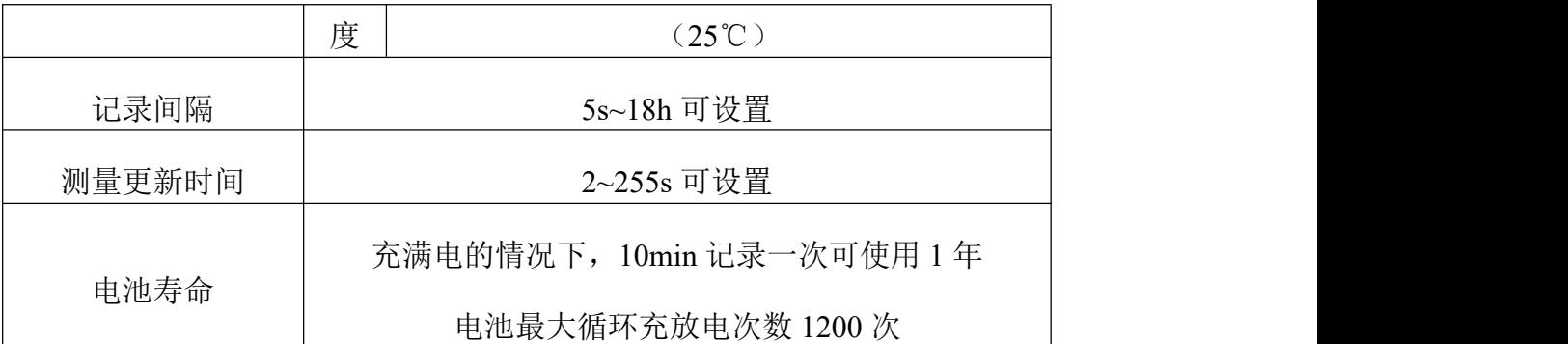

# <span id="page-3-0"></span>**1.4** 产品选型

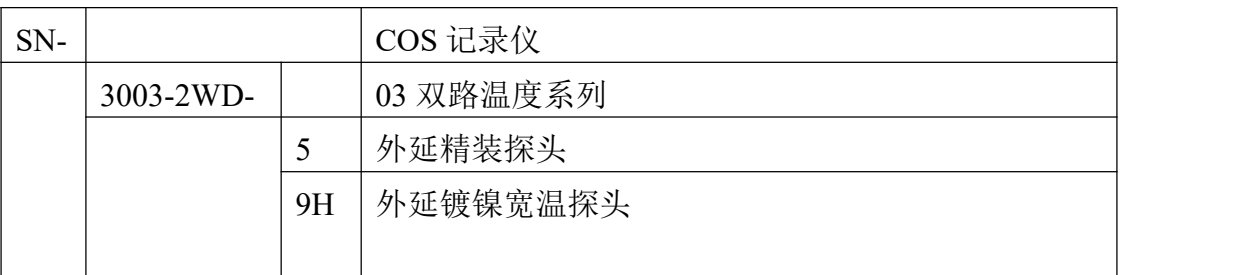

<span id="page-3-1"></span>**1.5** 产品外观

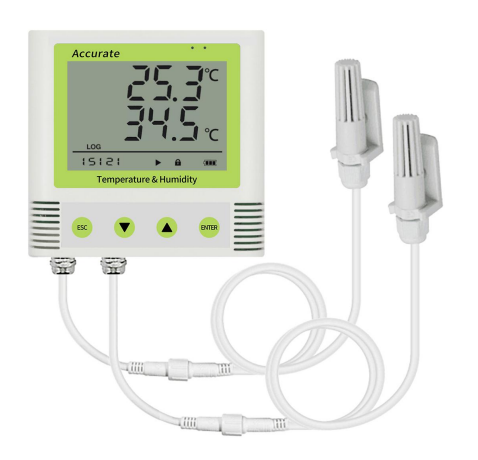

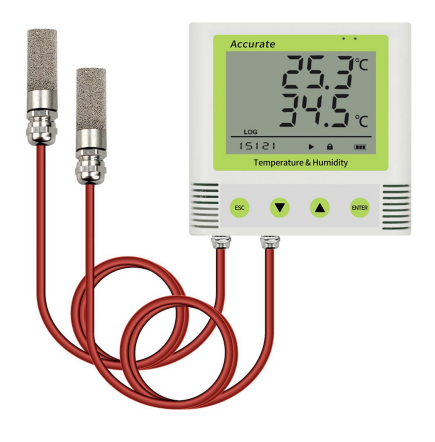

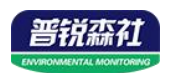

# <span id="page-4-0"></span>第 **2** 章 硬件连接

<span id="page-4-1"></span>**2.1** 安装方式

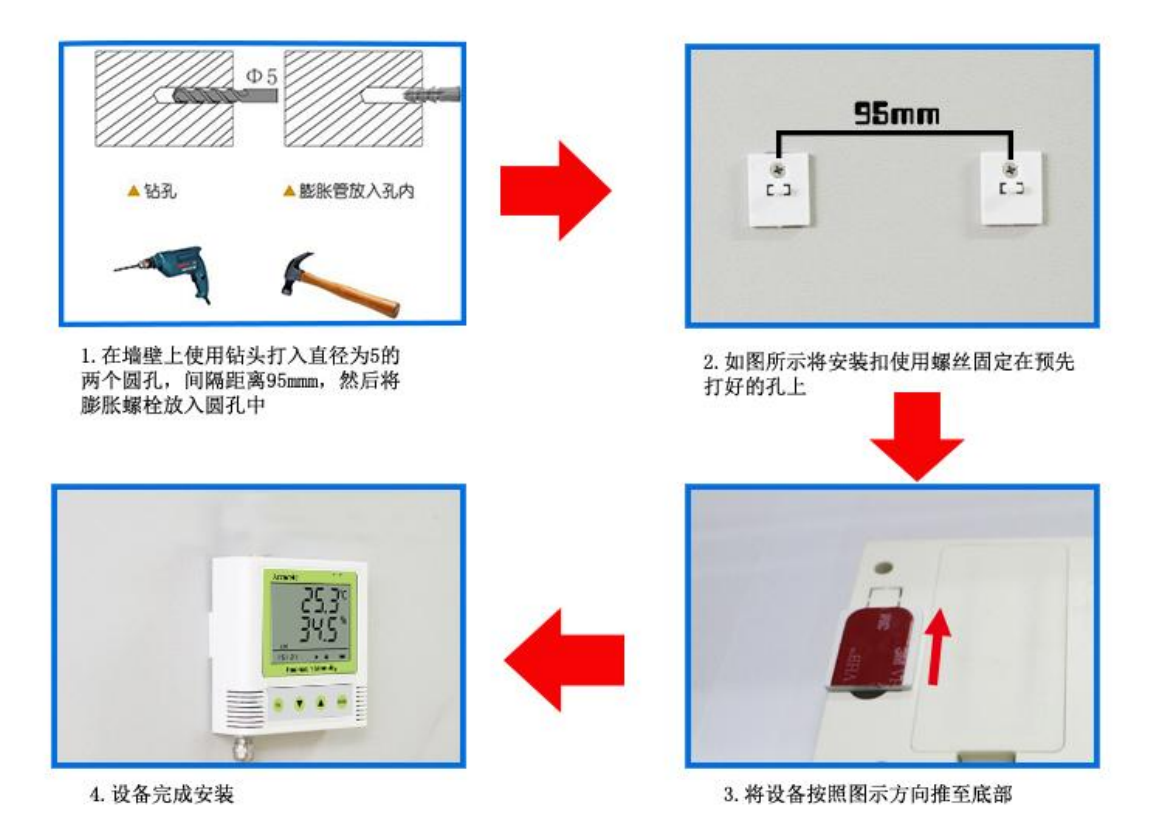

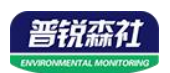

# <span id="page-5-0"></span>第 **3** 章 快速使用记录仪记录数据

1、安装 USB 记录仪管理系统" <mark>S</mark> USBLogger中文版exe, , 安装完成之后, 打开 软件。

2、将记录仪和电脑通过 USB 线连接, 等待驱动安装完成之后点击软件界面"设 备配置"按钮,根据需要,设置设备时间或修改设备参数,然后点击"写入设备"。

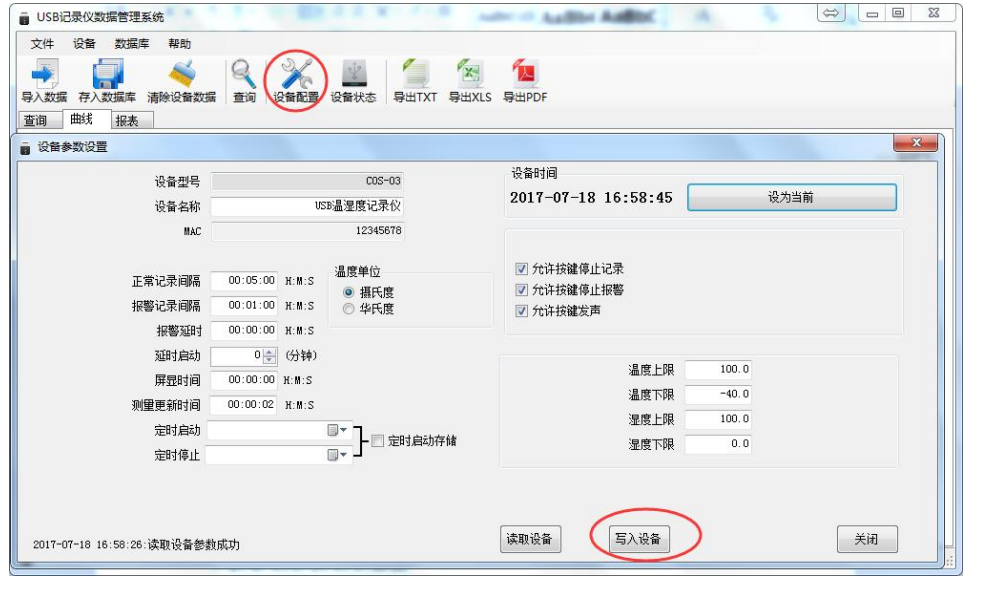

ENTER 3、拔掉 USB 线, 把设备拿到待测环境, 长按 键等待"▶"点亮则启动记 录。

4、退出 USB 记录仪管理系统。

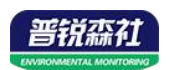

# <span id="page-6-0"></span>第 **4** 章 获取记录仪记录数据

您可以从记录中获得记录的历史数据信息,这个过程不会清掉记录仪本身的 存储数据,若记录仪仍然处在记录状态,提取数据的过程也不会影响记录仪的工 作状态。

1、打开 USB 记录仪数据管理系统。

2、将记录仪和电脑通过 USB 线连接,软件会自动读取设备中存储的所有数据。

3、选择一报表",选择起止时间,点击"刷新",软件便可获取到设备的记录 数据,点击"导出"可选择 TXT、XLS、PDF 格式,选择保存路径点击确定, 即可导出数据。

4、也可将数据存储到电脑数据库中,点击"存入数据库"。

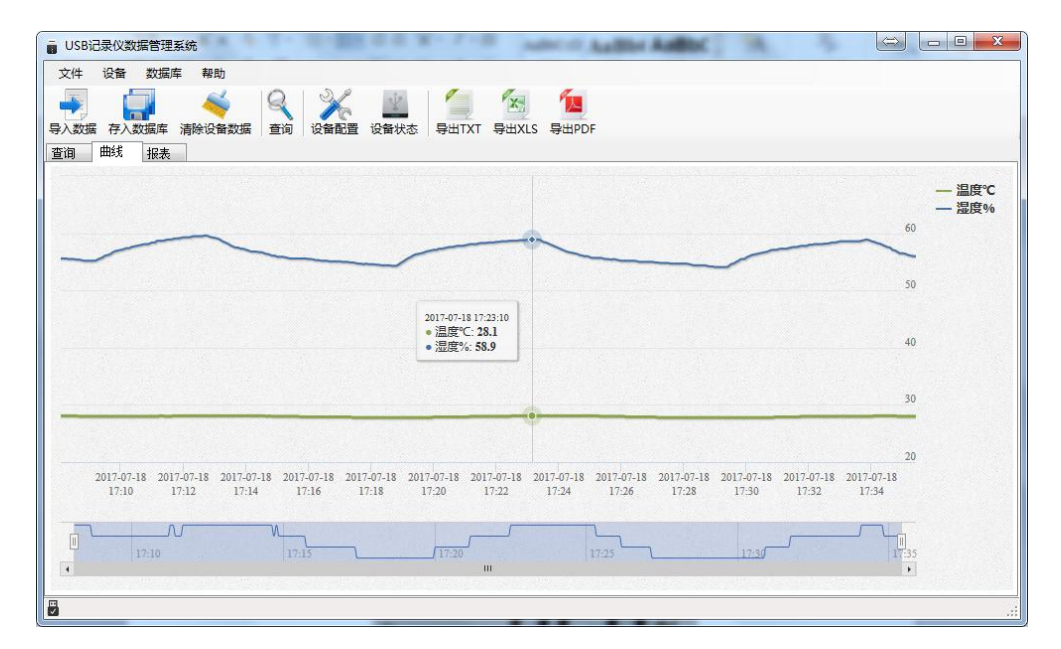

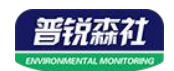

# <span id="page-7-0"></span>第 **5** 章 功能描述

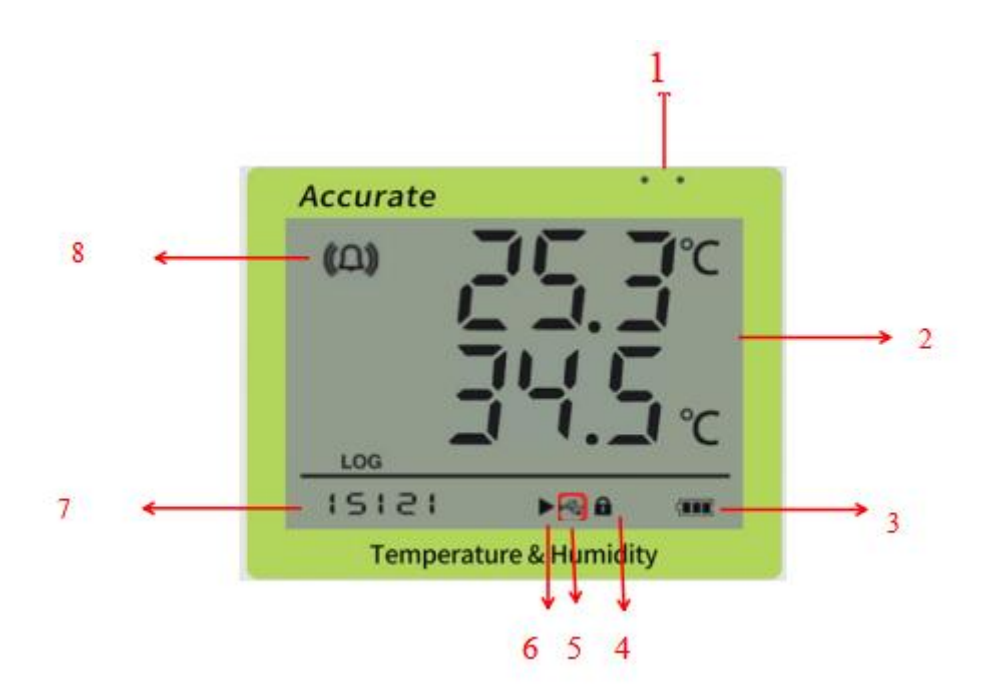

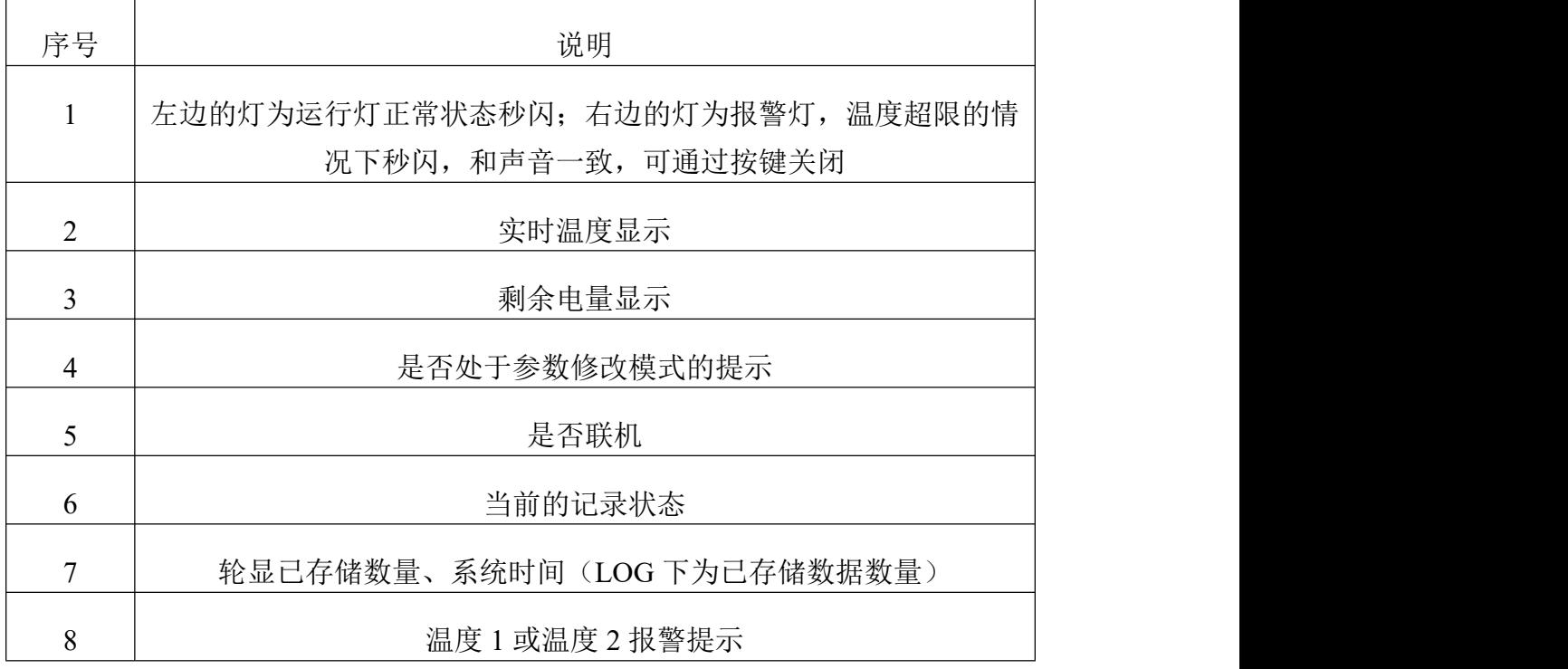

记录仪显示界面:主界面、温度下限显示界面、温度上限显示界面、温度最 小值显示界面、温度最大值显示界面。可在主界面按上下键翻页查看。

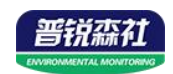

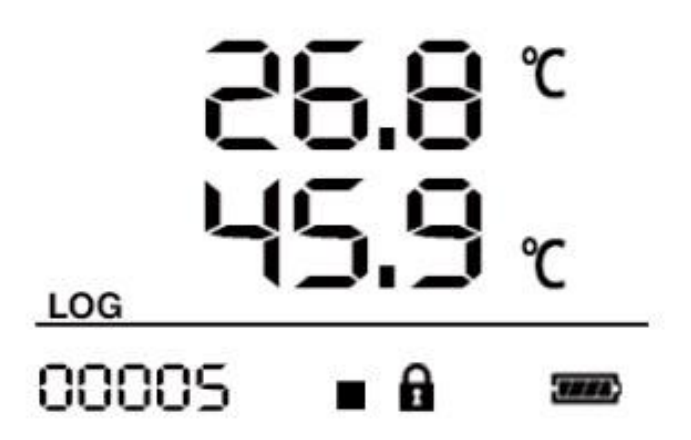

主界面

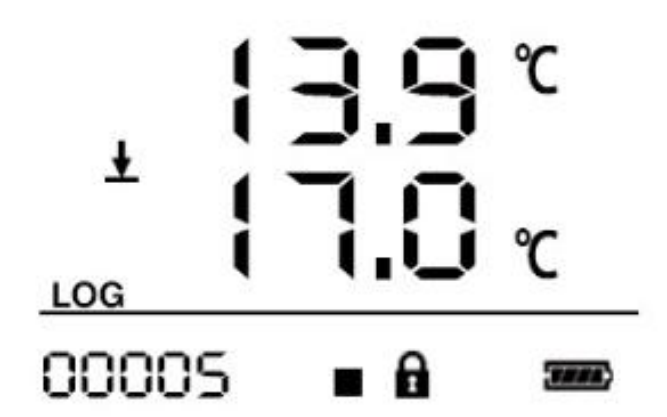

温度报警下限

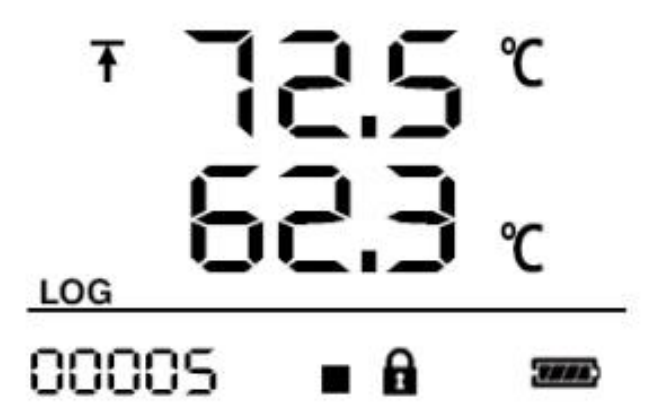

温度报警上限

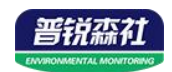

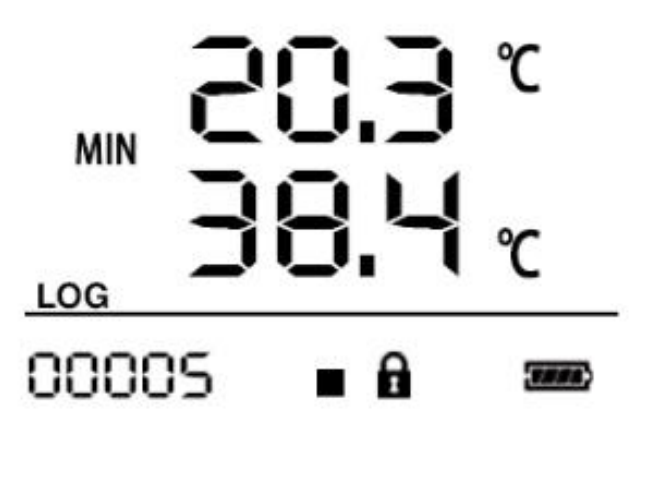

开机运行后温度的最小值

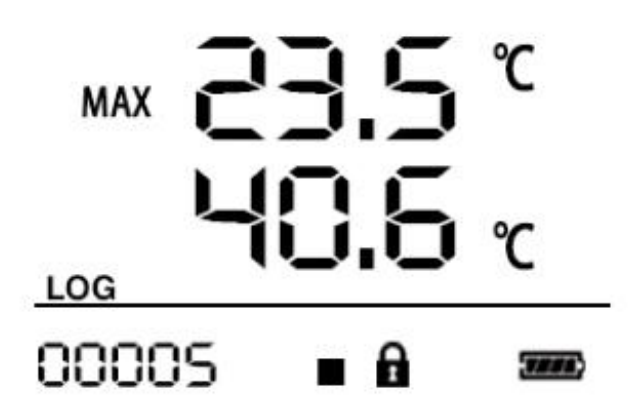

开机运行后温度的最大值

如果记录仪 20s(可设置)没有操作,则自动进入关闭显示状态。也可设 置不灭屏。则记录仪屏幕长亮。

如果记录仪处于关闭显示状态,短按任意按键后进入状态显示界面。

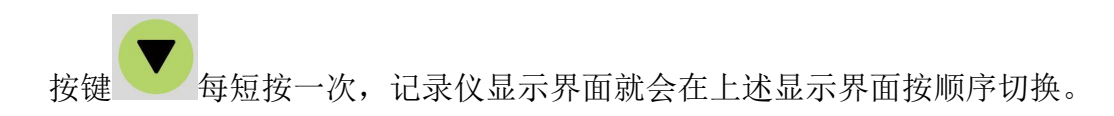

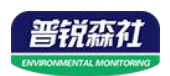

# <span id="page-10-0"></span>第 **6** 章 操作说明

#### <span id="page-10-1"></span>**6.1** 按键说明

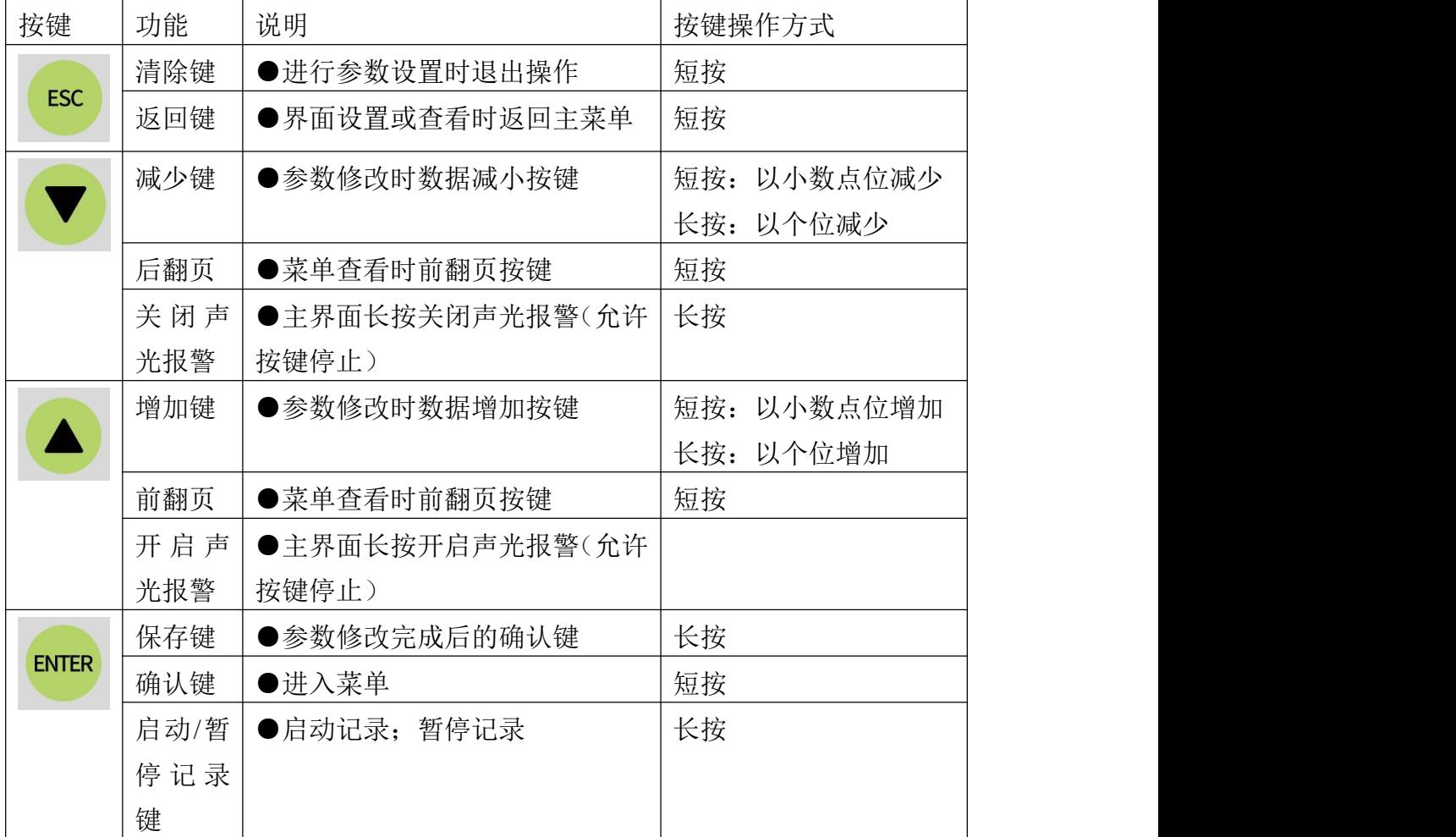

### <span id="page-10-2"></span>**6.2** 启动记录

USB 记录仪管理系统对记录仪参数设置后,记录仪处于记录未启动状态,在

ENTER 状态显示界面下长按 键,屏幕上的"▶"符号点亮则启动记录。"▶" 符号闪烁表示处于启动延时状态。

注:USB 记录仪数据管理系统对记录仪参数配置后,之前的历史数据会被清 空,请在设置参数之前读取并保存记录仪的历史数据。

#### <span id="page-10-3"></span>**6.3** 停止记录

(1) 存储空间满后自动停止记录。在状态显示界面下" " 符号点亮则停

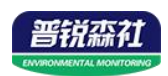

止记录。

**ENTER** (2) 设置允许按键停止记录后,长按 键,在状态显示界面下" 符号点亮则停止记录。

# <span id="page-11-0"></span>**6.4** 功能显示项目说明

ENTER **ENTER** 主界面下短按 键,输入密码,默认面密码 000, 短按 键, 可进 入菜单设置界面

输入密码时,短按上下键以最右边位数开始增加或减少,长按上下键以中间 位数开始增加减少。

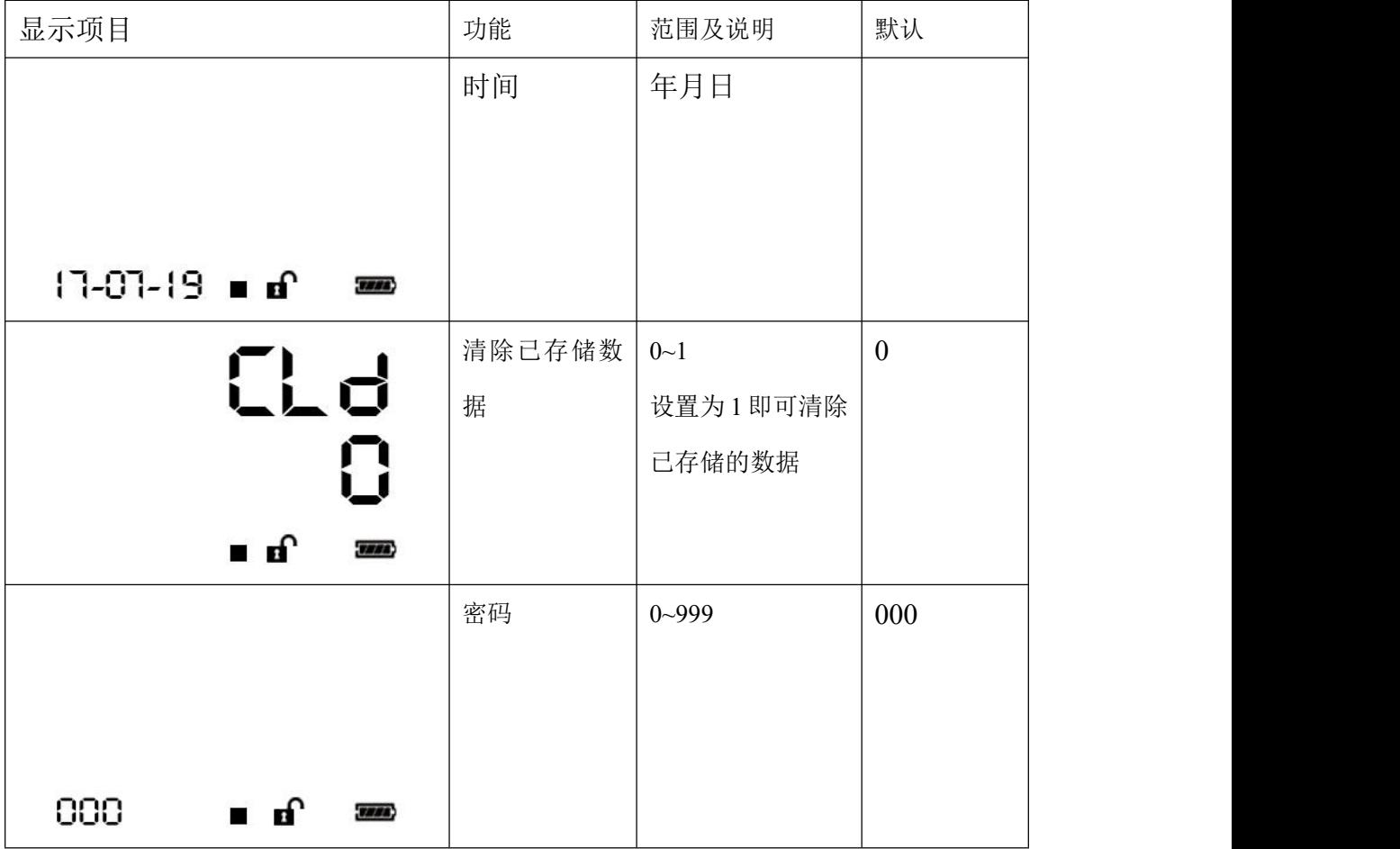

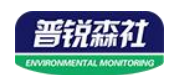

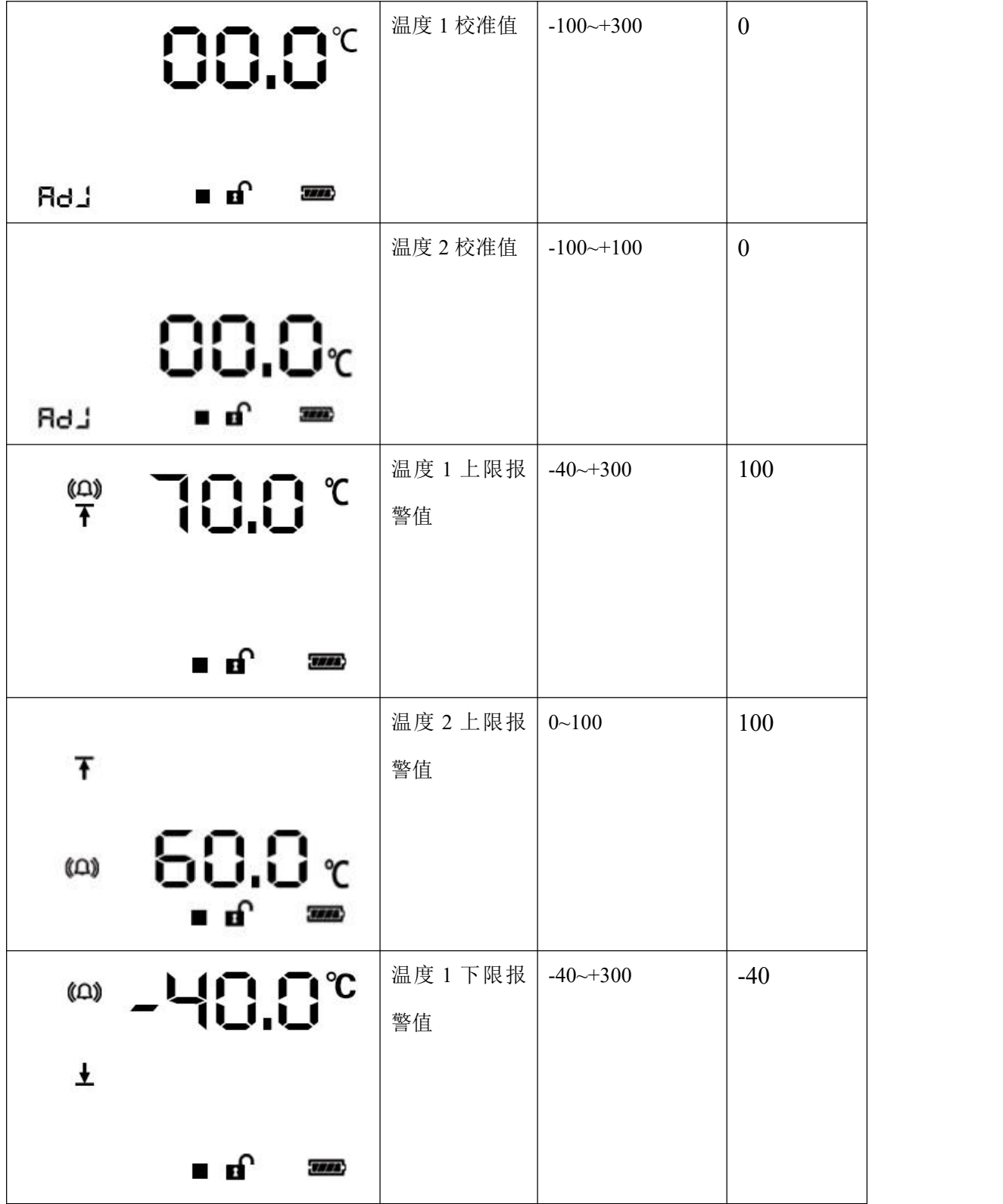

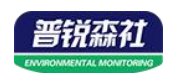

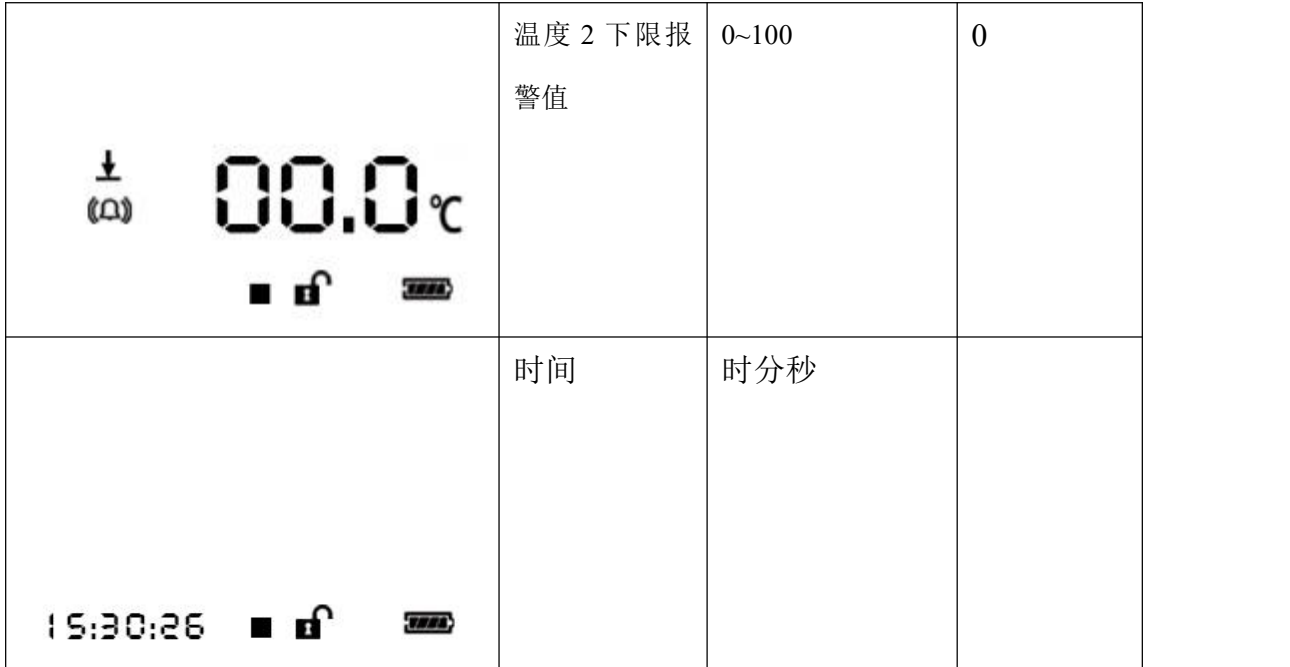

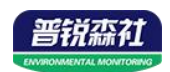

# <span id="page-14-0"></span>第 **7** 章 数据管理软件使用说明

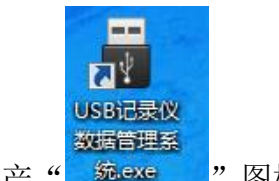

软件安装完成之后会在桌面生产" "图标,双击便可打开软件。

#### <span id="page-14-1"></span>**7.1** 导出数据

打开 USB 记录仪数据管理系统,然后把记录仪通过 USB 线连接电脑。点击 "导入数据",即可将记录仪里面存储的数据导入数据管理系统。

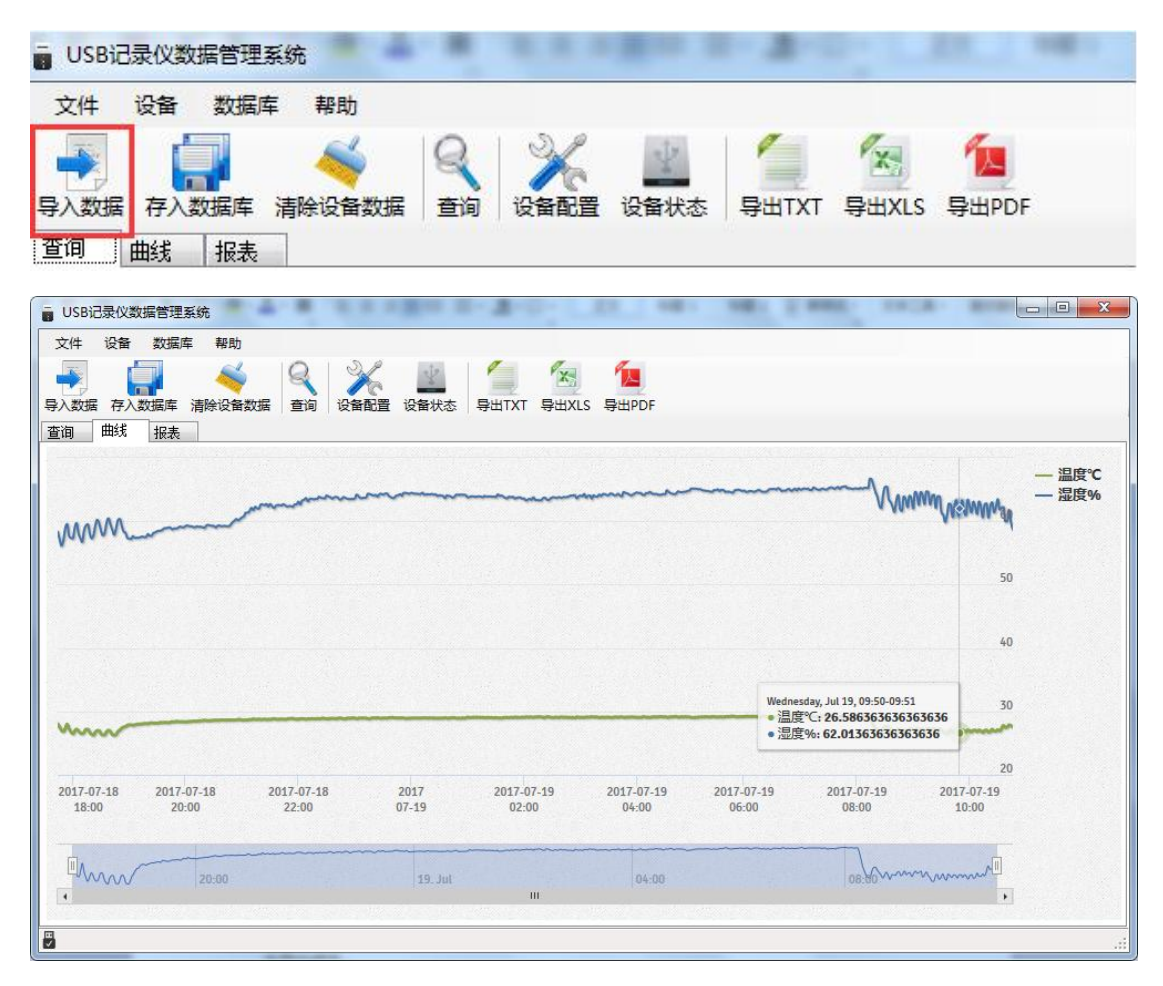

点击"报表",选择要导出数据的起止时间,点击"刷新",然后选择导出 的格式(TXT/XLS/PDF),即可将数据导出保存到指定路径(以 PDF 为例), 提示导出成功。

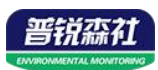

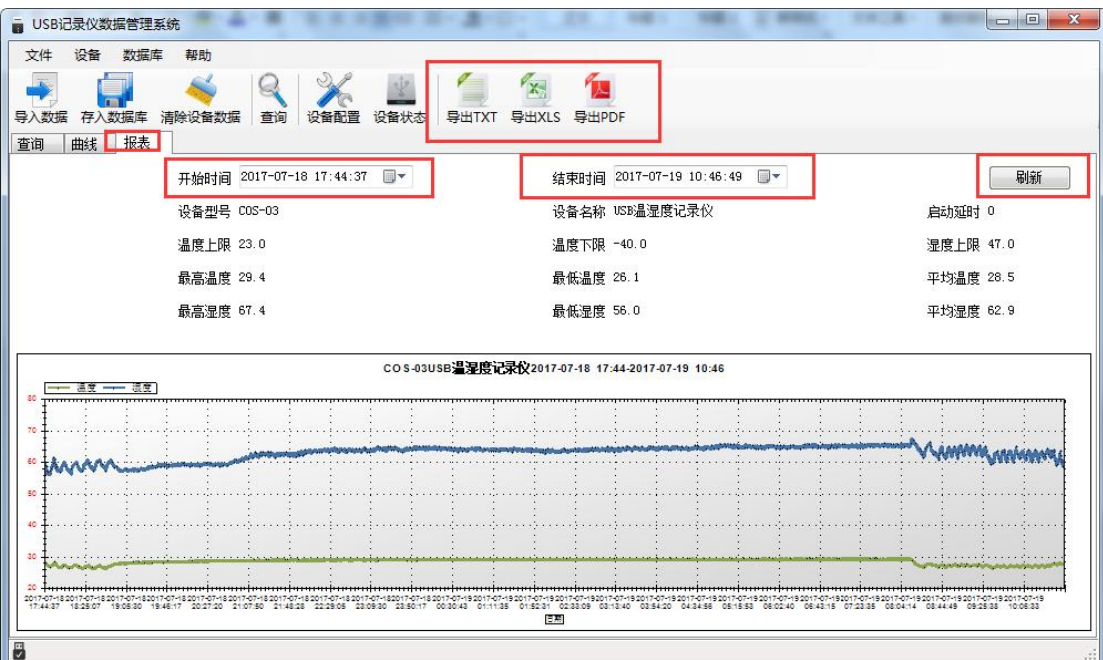

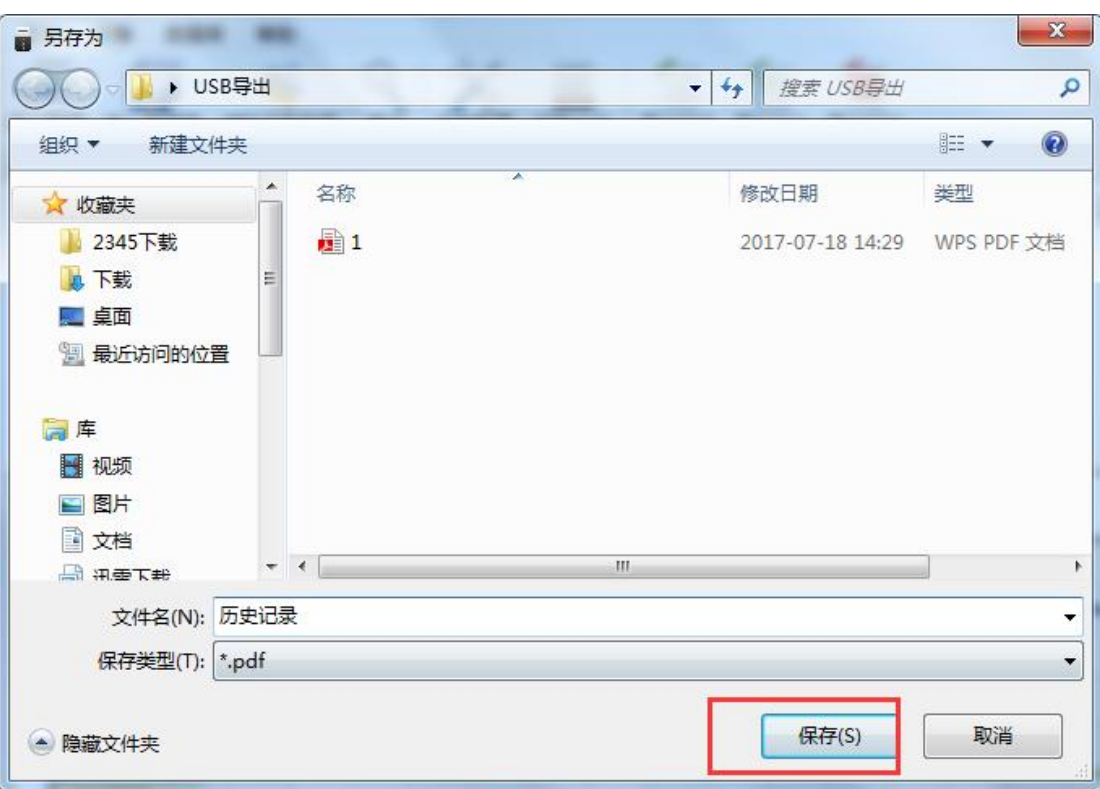

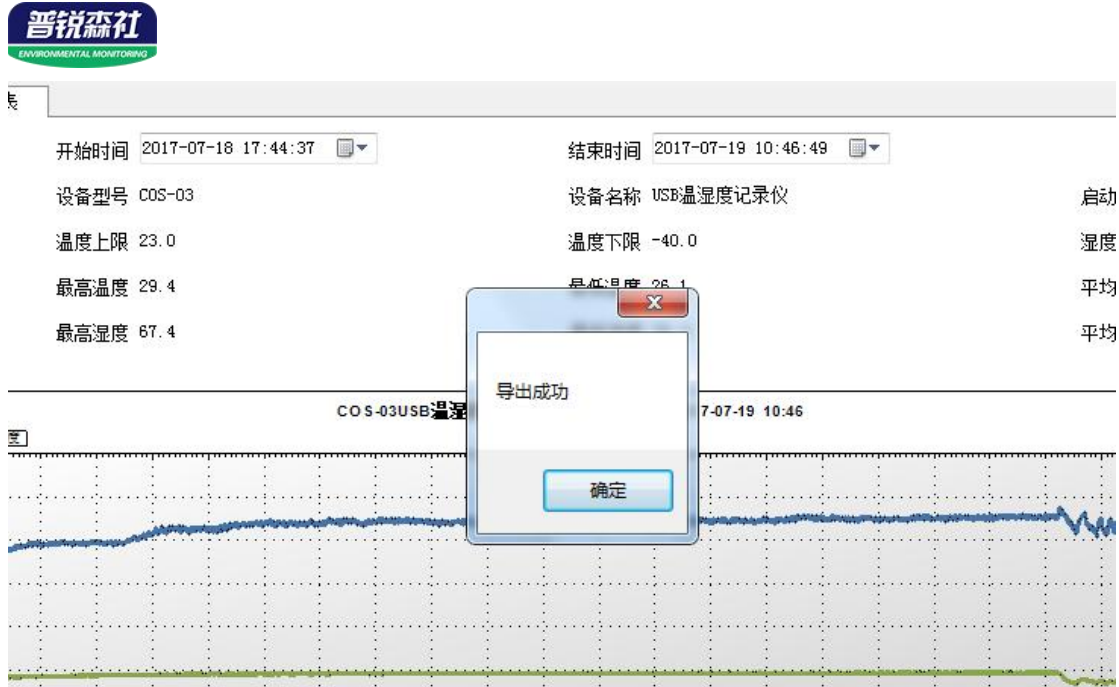

## <span id="page-16-0"></span>**7.2** 保存数据

导入数据后,点击"存入数据库"

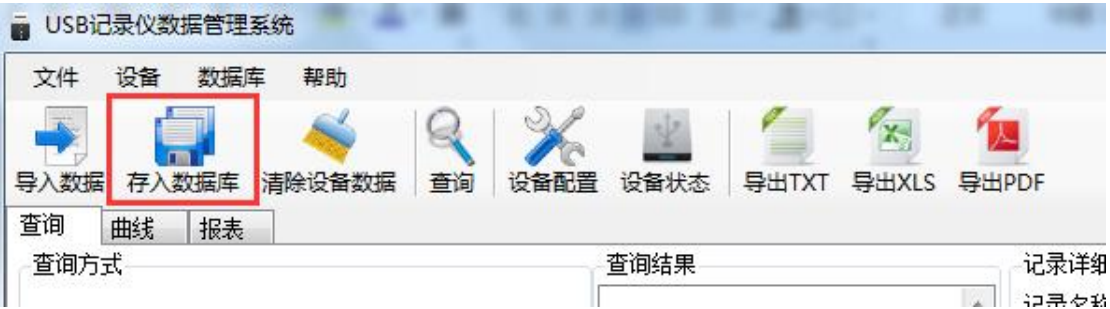

给数据库文件命名方便以后查询,点击"确定",保存数据成功。

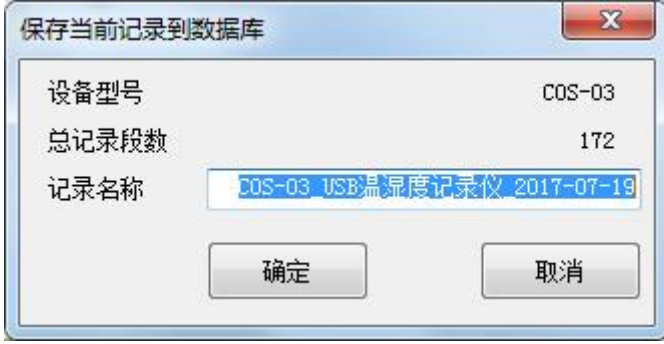

# <span id="page-16-1"></span>**7.3** 查询数据

对于已经保存到数据库的数据,可以通过 USB 记录仪管理系统进行查询,点击 工具栏"查询"

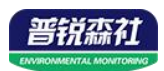

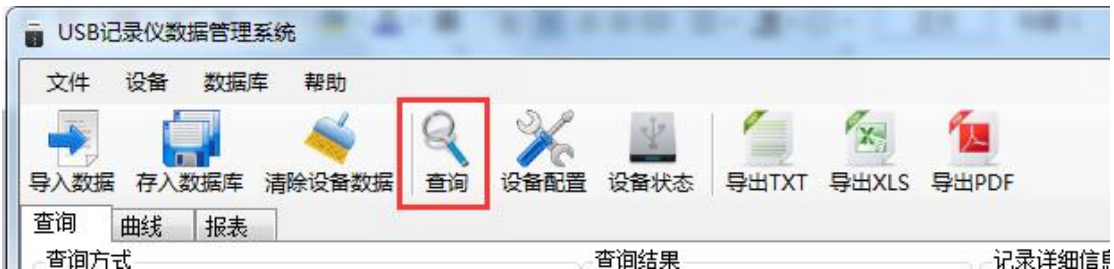

可选择查询方式,点击查询;

按记录名称:以数据库保存的名称查询

按存入日期查询:以数据库保存的时间查询

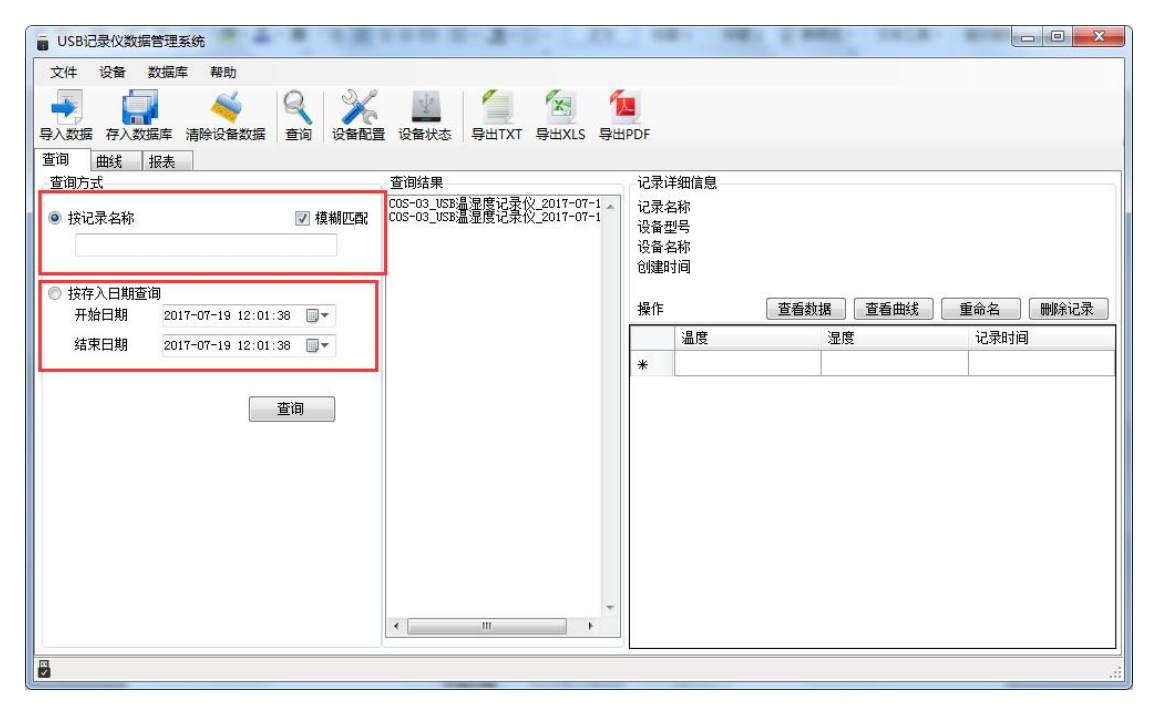

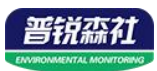

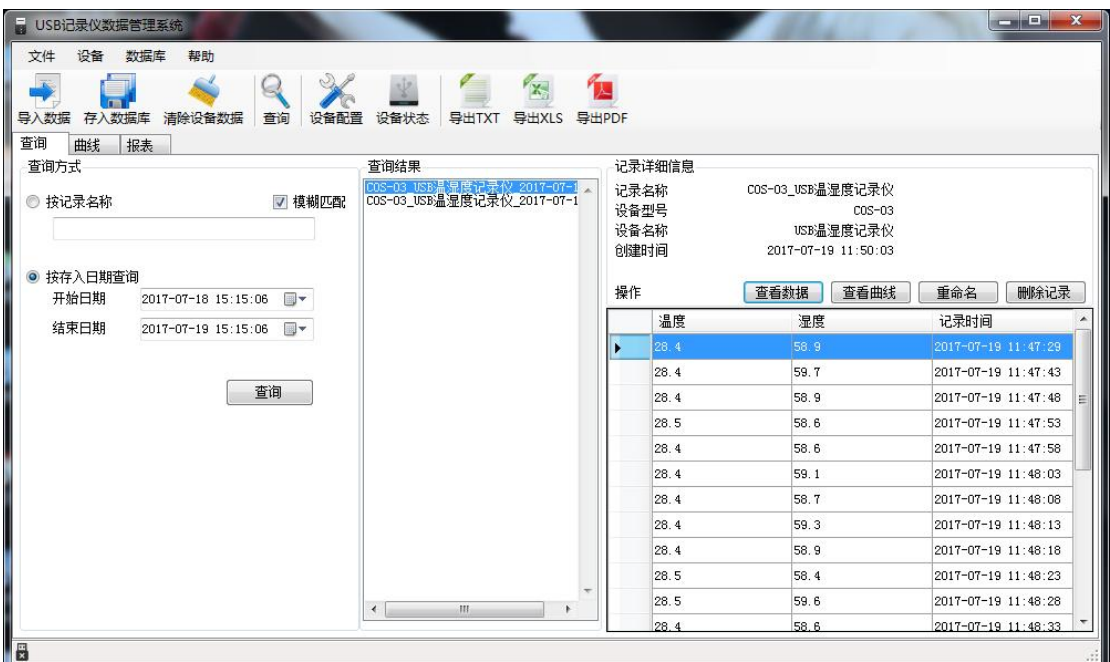

双击查询到结果,可以进行"查看数据"、"查看曲线"、"重命名"、"删 除记录""导出"操作。

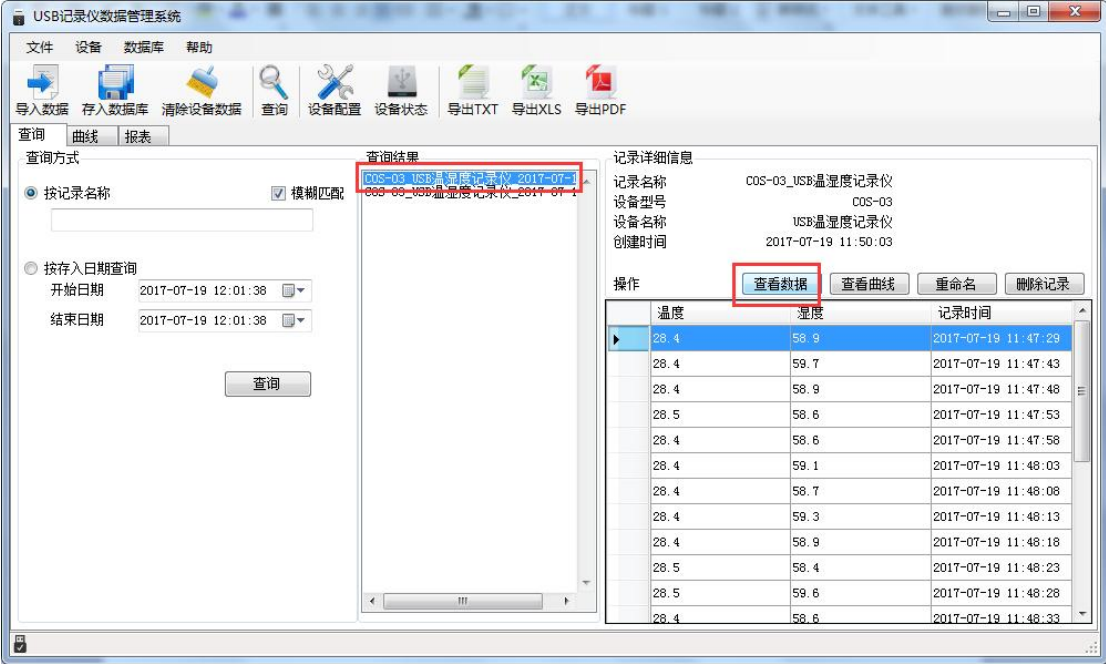

## <span id="page-18-0"></span>**7.4** 设置记录仪参数

把设备通过 USB 数据线连接电脑,点击工具栏"设备配置",

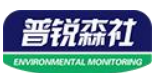

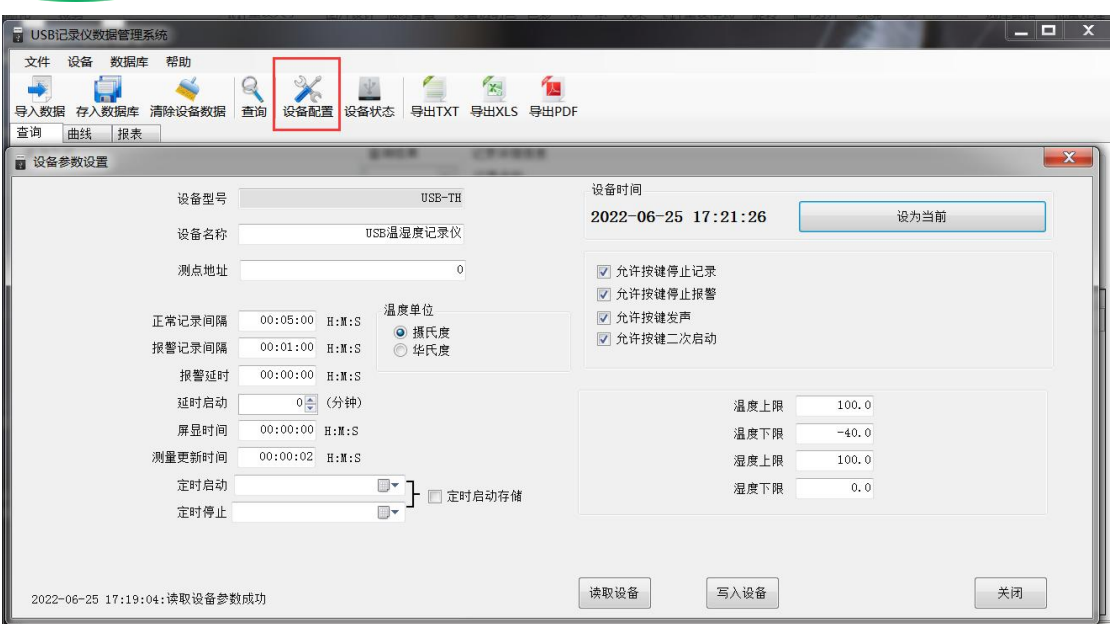

编辑完设备参数后,点击"写入设备",即可把参数写入到记录仪中。

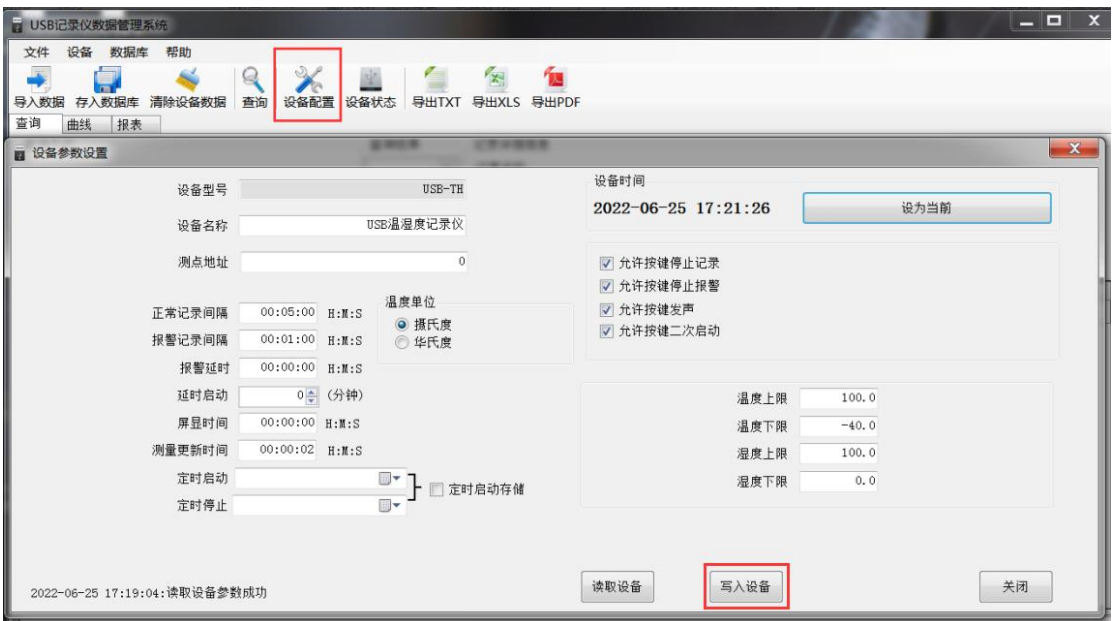

设备型号: 出厂默认, 不可修改

设备名称: 自定义,可自己给记录仪命名

设备时间:可同步记录仪的时钟时间

正常记录间隔: 设置记录仪存储数据的间隔(最小 5s, 出厂默认 5min)

报警记录间隔:设置记录仪的温度超限后的记录间隔(默认 1min) 报警延时: 若设置此数值为 10s 且温度 1 上限告警开启, 则若温度 1 超过上限且 持续超上限时间超过 10s 设备才会认为设备超上限告警,若温度 1 超上限持续时 间低于 10s 则设备认为温度 1 一直没有超上限; 此参数同样对温度 1 下限告警、

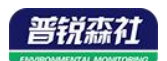

温度 2 上限告警、温度 2 下限告警有效 延时启动:设置记录仪的启动时间,默认 0s,可不做修改

屏显时间: 设置记录仪关闭屏幕显示的时间, 若设置为 0 则不关屏

测量更新时间:设置记录仪的数据采集时间间隔

定时启动**/**定时停止:勾选定时启动存储后,可设置记录仪在指定的时间段内存 储数据

允许按键停止记录:勾选后,则可以在记录仪上按键停止记录

允许按键停止报警:勾选后,当记录仪超限声光报警时,可按键关闭声光报警

允许按键发声:关闭或打开按键声

温度 1 上限: 设置温度 1 上限报警值

温度 1 下限: 设置温度 1 下限报警值

温度 2 上限: 设置温度 2 上限报警值

温度 2 下限: 设置温度 2 下限报警值

#### <span id="page-20-0"></span>**7.5** 查看当前设备状态

在工具栏选择"设备状态",可了解当前连接的设备具体状态

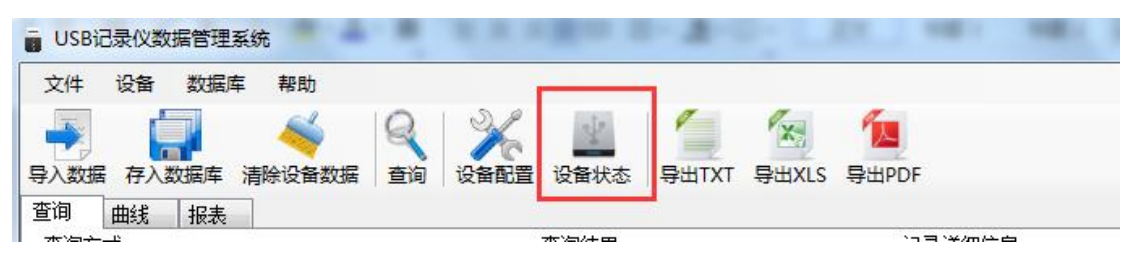

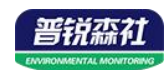

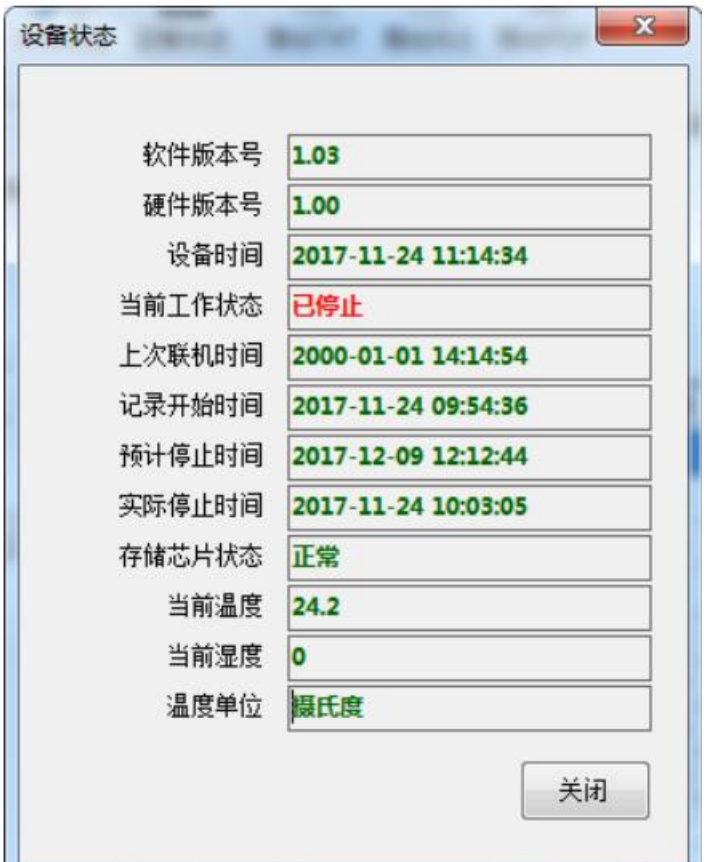

**MAC** 地址:当前设备的 MAC 地址

软件版本号:当前软件的版本

硬件版本号:设备的版本

设备时间:设备的当前时间

当前工作状态:记录中/已停止

上次联机时间:设备上次连接数据管理系统的时间

记录开始时间:设备开始记录存储数据的时间

预计停止时间:按照当前记录间隔,若无人为停止记录,设备可正常记录的停止

けいしょう しょうしょう はんしょう しんしょう はんしょう しょうかい けいしん はんしゅう しょうしょく

实际停止时间:人为停止记录的时间

存储芯片状态:正常/异常

当前温度:设备温度

当前温度:设备温度

温度单位: 温度单位

#### <span id="page-21-0"></span>**7.6** 清除设备数据

在工具栏选择"清除设备数据",点击"确定",即可清除设备数据。

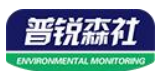

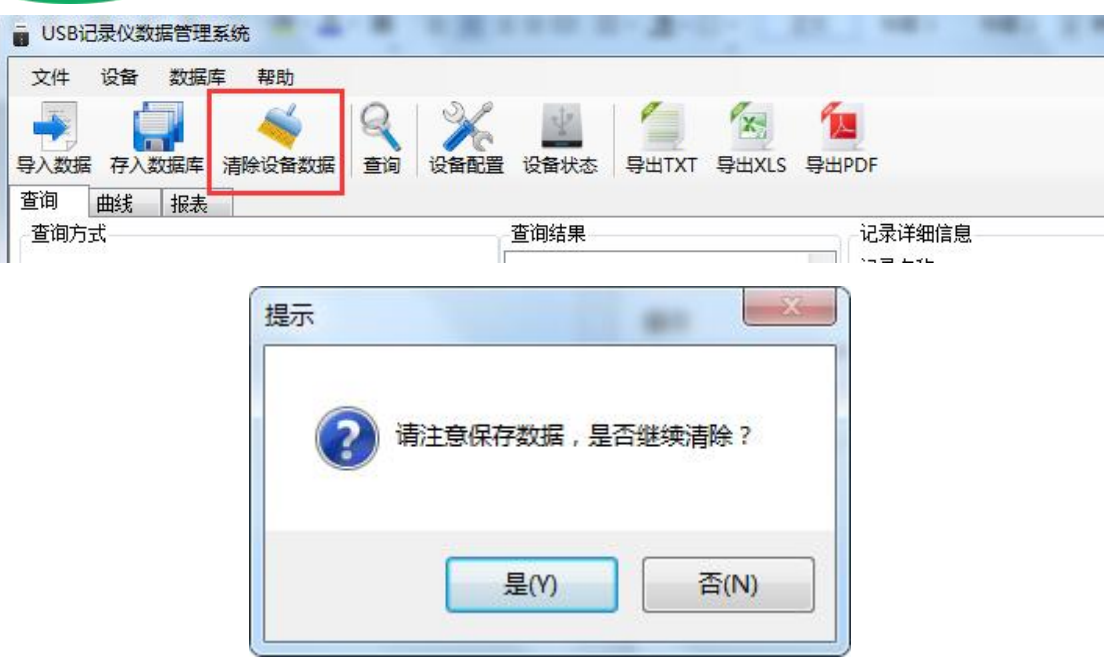